# *1.1.2* **- Gli ipertesti**

#### **Matteo Berardi**

Perchè realizzare un ipertesto in classe?

Nell'esperienza di insegnamento con l'utilizzo del computer si è verificata la necessità di trovare un "qualcosa" che si ponesse da un punto di vista didattico tra la programmazione "Basic, Logo, ..." e la video scrittura "testi, giornale ..." in quanto si rendeva necessario sia coinvolgere tutti gli alunni, cosa spesso non possibile nella programmazione, sia elevare il livello di interazione tra macchina e alunno che la video scrittura non raggiunge.

L'arrivo sul mercato di software che permettesse la produzione di ipertesti ha aperto una nicchia importantissima, che oggi e' esplosa, costruendo quelle condizioni di lavoro favorevole tanto dal punto di vista del coinvolgimento, quanto da quello didattico. Infatti la produzione di ipertesti permette la realizzazione di complesse e documentate attività di ricerca, con la produzione finale di software senza per questo essere degli informatici; consente di operare dalla scrittura all'immagine per giungere alle strutture logiche dei collegamenti e della navigazione. Tutto ciò in un contesto di classe e di cooperazione tra docenti.

In questo paragrafo, dunque, l'argomento "ipertesto" viene trattato dal punto di vista della sua produzione attraverso l'attività coordinata di più alunni, piuttosto che da quello dell'utente che utilizza un prodotto già confezionato, acquisito sul mercato o comunque reperito. Si è scelto di svolgere tale trattazione in forma narrativa, anzichè sistematica, per evidenziare il carattere didattico e - soprattutto - "fattibile" di un lavoro, nè facile, nè difficile, ma che richiede la corretta esecuzione di alcune procedure se si vogliono ottenere risultati significativamente educativi.

#### **UNA ESPERIENZA SCOLASTICA**

La produzione di ipertesti a cui ci si riferisce riguarda un lavoro quinquennale svolto con gli alunni di classe II e III, frequentanti la scuola media, che si ritiene il livello scolastico più idoneo per un approccio alle tecniche ipertestuali.

Ciò è consistito nella realizzazione di alcuni software che trattano argomenti diversi, dall'educazione stradale, all'ambiente e alla storia, con la realizzazione di parti di IPERSTRADA (progetto provinciale sperimentale sull'Educazione stradale), di Fauna all'interno di GEGEO (progetto di realizzazione di un ipertesto di geografia/scienze, in collaborazione con l'IRRSAE-E.R.), di **Sillaro** (ipertesto su ambiente e territorio), di **Castel Guelfo, Dozza e la rocca, I pozzi, Le fontane** e **Il Muro Dipinto** inerenti la storia e l'arte dei comuni ove ha sede la scuola.

L'attività si è sviluppata e si è modificata nel corso degli anni evolvendosi con lo sviluppo del software e con la disponibilità di strumenti tecnici più perfezionati.

Si è passati dall'uso del software **Link Way** dell'IBM in ambiente DOS, alla realizzazione di ipertesti in **ambiente Windows** per giungere alla realizzazione di **pagine Web** messe in rete (Internet) e si è passati da computer della generazione **"286**" fino agli attuali **Pentium III**. L'esperienza si avvalsa di una attività che ha coinvolto ormai più di 500 alunni di cui una quindicina portatori di handicap. La realizzazione, che prevede una procedura di ricerca e di produzione, accuratamente studiata nell'ambito della programmazione curricolare, è stata attuata dagli alunni di classi al completo, comprendenti quindi sia alunni con difficoltà di apprendimento, sia alunni con handicap conclamato, sia casi sociali.

É da sottolineare il fatto che la realizzazione di un proficuo lavoro ha sempre visto operare più docenti, portatori di professionalità specifiche e differenziate, coinvolgendoli in una programmazione concreta dell'esperienza.

**Condizioni** per la realizzazione dell'attività:

1) laboratorio informatico attrezzato con computer, software, scanner ed eventualmente di macchina fotografica digitale;

2) docenti di materia coinvolti nel lavoro di ricerca e rielaborazione;

3) Docente/i con competenze sull'impiego del software nell'ambito didattico (Operatore Tecnologico);

4) indicazione dei compiti della classe e di ogni alunno;

5) realizzazione di una copia base su carta;

6) trasformazione dei testi e dei disegni in file, attraverso la digitalizzazione dei dati, scrittura del testo, realizzando disegni o digitalizzando immagini.

7) montaggio con il programma - testi, immagini,

8) realizzazione dei collegamenti, delle mappe

9) verifica della validità del lavoro

10) verifica della funzionalità dell'ipertesto

11) verifica del conseguimento dell'obiettivo

Un'impostazione del lavoro che abbia alle spalle una valida programmazione e una organizzazione delle attività impostata secondo quanto elencato sopra, permette di sviluppare un prodotto, dalla documentazione alla realizzazione, facendo assumere agli alunni dei ruoli iniziali (ad ogni alunno), che successivamente possono o no modificarsi attraverso il lavoro, rendendo loro possibile la realizzazione di ciò che più gli riesce meglio, senza poi trascurare il fatto che tutti debbono conoscere il processo completo. Questo rende così possibile il coinvolgere massimo di tutti i ragazzi con il risultato di fondere il contributo di ciascuno, visibile e integrato, con quello degli altri. Il ruolo dell'alunno con handicap, in questa situazione, non si differenzia da quello degli altri allievi, con questo modo di operare si vogliono conseguire gli stessi obiettivi della classe che sono:

a) Conoscenze di tipo specifico, relative al contenuto dell'argomento trattato;

b) utilizzo di tecnologie e di software;

- 3) essere in grado di effettuare attività di ricerca;
- 4) essere in grado di rielaborare il materiale;
- 5) acquisire abilità logiche e di orientamento (sequenza, collegamenti, mappe);
- 6) operare in collaborazione con i compagni;
- 7) saper osservare il proprio lavoro e valutarlo rispetto alle condizioni di partenza.

Come è già stato evidenziato, ogni alunno partecipa all'intera esperienza, ma ogni singolo ragazzo, nella fase di realizzazione del software, individua e potenzia ciò che ritiene e pensa di riuscire a fare meglio. L'alunno con handicap prende parte a queste fasi e, naturalmente anche per lui vale l'individuazione delle proprie capacità e disponibilità personali. Fondamentale è sapere che per il disabile si individua l'attività in funzione delle caratteristiche dell'handicap e degli obiettivi da conseguire. L'alunno partecipa cioè alla acquisizione di conoscenze, alla produzione, all'uso delle tecnologie, secondo le potenzialiltà che gli sono proprie, ma - importante - condivide la vita sociale della classe , dove, per realizzare l'ipertesto, si procede collettivamente per molte fasi. L'ipertesto, l'attività nel laboratorio informatico, divengono così momento di accrescimento delle proprie competenze tecniche, luogo di lavoro individuale e collettivo, ove si opera per crescere insieme secondo l'intenzione educativa dello scambio delle proprie esperienze.

#### **Il perchè dell'ipertesto**

La scelta di operare con gli strumenti informatici e per quale finalità utilizzarli è parte di una esperienza in atto nella Scuola Media "Aldo Moro" di Toscanella di Dozza - Bologna dai tempi della costituzione della figura dell'Operatore Tecnologico (a.s. 1989). Il successivo inserimento della scuola nell'ambito del "Progetto Marconi" ne ha profondamente segnato il carattere, dando impulso e sviluppo all'uso degli strumenti informatici nelle attività didattiche sia con la classe, sia per il recupero degli alunni con handicap. Con lo sviluppo, nel corso degli anni, di tale esperienza, unitamente all'evoluzione dell'hardware e del software, è stato possibile procedere a modalità di lavoro e utilizzo degli strumenti informatici che hanno permesso di costruire ed ottenere software senza essere informatici.

Il programma per realizzare ipertesti nelle sue impostazioni base, è costituito da elementi singoli e semplici che permettono tuttavia di realizzare prodotti complessi. La realizzazione di una pagina ipertestuale può essere infatti composta da un testo, da una immagine e da collegamenti, con altre parti del programma, per pagine di approfondimento o per connessioni ad altri ipertesti (Internet).

I programmi generatori di ipertesti sono in continua e rapida evoluzione. Negli ultimi anni con l'esplosione degli ipertesti in rete, si utilizza un semplice linguaggio di descrizione. Si è passati, cioè, per la creazione di pagine Web, dalla scrittura dei codici di formattazione con un editor, denominati **"tag",** a sofisticati programmi, ma molto più semplici da utilizzare, che impiegano icone o parole.

Vale a dire programmi che permettono di impostare le pagine senza dover conoscere il linguaggio HTML.

E' sull'utilizzo di questi ultimi programmi che lo sviluppo degli ipertesti realizzati dagli alunni ha avuto un nuovo impulso, **passando dal MS-DOS alla rete**. La produzione dell'ipertesto riguarda quindi la realizzazione di pagine che, unite, formano il libro elettronico, la cui lettura non si svolge secondo una percorrenza sequenziale, bensì secondo una **"navigazione" per associazioni e per collegamenti logici**.

#### **L'Impostazione del lavoro didattico**

Gli obiettivi vanno definiti nella consapevolezza che la produzione di un ipertesto coinvolge notevoli e mutevoli situazioni; è necessario porre chiarezza sui limiti del lavoro, che essi sono circoscritti da conoscenza tecnica, di materia, di tempo e di condizioni di lavoro o della composizione della classe.

Uno dei limiti e dei "pericoli didattici" corsi nel procedere nell'attività, comuni alle esperienze di molti colleghi, è quello di voler vedere subito il risultato informatico senza una base di materiale rielaborato. Altra situazione che comporta rischi è abbandonarsi alla tentazione di aggiungere in continuazione nuove parti al lavoro già fatto: si rischia per il troppo entusiasmo e per soddisfare (anche legittime necessità) degli alunni di non concludere mai il lavoro, complicandone eccessivamente la struttura.

Infine un atteggiamento di scarsa collaborazione può creare situazioni in cui solo pochi, alunni e docenti, operano realmente ( un valido prodotto finale è difficilmente il lavoro di un singoloo di un gruppo molto piccolo).

### **Metodologia**

### **a) Impostazione dell'attività, programmazione**

Attività svolta dall'intera classe su un argomento scelto:

- presentazione della attività, scelta dell'argomento;
- **n** motivazione alla attività;
- $\blacksquare$  discussione sugli obiettivi che si vogliono conseguire;
- visione di ipertesti: analisi di strutture, contenuti, impostazione delle pagine, percorsi di navigazione, parole di collegamento;
- ß Impostazione del lavoro su carta: ricerca del materiale, documenti, testi, foto, memorie, interviste;
- ß selezione del materiale utilizzabile, costruzione delle pagine, individuazione delle parole di collegamento o di mappe;

## **b) Realizzazione al computer**

E' necessario, per procedere nella realizzazione del libro informatico, conoscere e saper utilizzare la video scrittura o un editor, un programma per disegnare, un programma per generare l'ipertesto ed uno scanner oltre naturalmente conoscere gli elementi di funzionamento di un computer. Le caratteristiche tecniche del computer sono indipendenti dal tipo di software utilizzato, ma oggi è impensabile operare con macchine che non siano almeno 486 e in ambiente Windows. Alcune competenze devono essere ritenuti come prerequisiti: la video scrittura e il disegnare possono essere conoscenze già in possesso dei ragazzi (altrimenti i tempi di lavoro si dilatano).

Il procedere con l'utilizzo del programma che genera l'ipertesto diventa il momento di unione di tanti piccole parti. Procedendo con l'impostazione già avvenuta su carta e avendo realizzato in forma di "FILE" sia le immagini che il testo si procede per unire il tutto in una unica pagina (per pagina si intende ciò che è visibile in una shermata) che successivamente saranno unite da collegamenti.

La realizzazione della prima pagina viene fatta assieme, successivamente i ragazzi possono procedere autonomamente.

Secondo quanto programmato e deciso operativamente, si può procedere con lo stesso materiale per tutti oppure ciascun alunno costruisce la propria parte, che successivamente viene unita alle altre. La modalità di lavoro guidato, normalmente, viene impiega quando si opera con una seconda classe e con alunni in difficoltà,, mentre la modalità più autonoma è preferita nella classe terza.

Tra le possibili alternative si è anche utilizzata la realizzazione parallela tra carta e computer, gli alunni realizzavano le pagine mentre continuavano il lavoro di ricerca Tale situazione è vantaggiosa, se non che spesso richiede un maggior lavoro di revisione successiva e il prodotto finale può assumere una configurazione diversa rispetto al progetto. E' consigliabile quindi procedere con tutto il materiale già pronto, almeno in forma schematica, prima di proseguire nella realizzazione delle pagine sul computer: e' qui che si realizza l'impaginazione informatica, importando i testi, le immagini, definendo i caratteri, i colori e gli sfondi.

Si deve, in questa operazione, mantenere un certo equilibrio nella disposizione degli "OGGETTI" in quanto una pagina (schermata) troppo appesantita non è funzionale per chi la visiona. E' infatti un dato riconosciuto che una pagina scritta in piccolo e densamente difficilmente si legge. Analogamente utilizzare immagini troppo grandi può comportare problemi, per il tempo lungo di caricamento sul video e per l'occupazione di molto spazio sul disco.

Successivamente si procede ai collegamenti, creando i **link** e realizzando la mappa definitiva. Uno dei rischi maggiori nella navigazione degli ipertesti è quello di perdersi, cioè non sapere più dove si è finiti seguendo un certo percorso o certi collegamenti, che erano funzionali all'autore , ma non sono a conoscenza di chi utilizza il prodotto. È quindi necessario avere dei punti di riferimento a cui rivolgersi. La **mappa** o un **menu** funzionano da riferimento, contenendo gli elementi più significativi proposti alla navigazione, ma mappa o menù devono essere anche raggiungibili facilmente. Di solito la prima mappa viene costruita, nell'impostazione cartacea del lavoro, sulla base della scelta degli argomenti e dei contenuti e solo al termine viene ridefinita su ciò che si è realmente realizzato.

Al termine del lavoro l'ipertesto viene rivisto e discusso dall'intera classe, prima singolarmente e successivamente insieme. Ciò permette di verificare l'esistenza di eventuali "buchi" nel programma, di valutare il lavoro effettivamente svolto, sia nei contenuti sia nella forma, e infine di valutarlo rispetto all'aspettativa.

#### **Realizzazione**

#### **Sintesi della procedura di lavoro:**

- $\blacksquare$  discussione sull'argomento tematico;
- **•** presentazione e visione di ipertesti;
- $\blacksquare$  discussione sull'impianto teorico di un ipertesto;
- ß ricerca in funzione di un prodotto da impostare esclusivamente su video o informatico;
- ß discussione sulla scelta dell'impostazione della pagina: approfondimenti, disegni, testi;
- ß discussione sulle tecniche di collegamento delle sequenze e delle associazioni;
- $\blacksquare$  impostazione del lavoro che parte dal generale per procedere successivamente all'approfondimento tematico;
- ß ricerca del materiale: idea generale della sua impostazione, orientamento nella individuazione del materiale occorrente, raccolta e selezione del materiale;
- ß impostazione cartacea della pagina, disegni, testi, approfondimenti;
- realizzazione in sequenza delle pagine, su carta;
- $\blacksquare$  discussione e realizzazione delle associazioni su carta;
- $\blacksquare$  impostazione della mappa di percorrenza.

### **Metodologia laboratoriale**

La fase laboratoriale ha avuto inizio contemporaneamente al lavoro in classe ed è servita a familiarizzare gli alunni con il laboratorio e a far acquisire conoscenze sui programmi di produzione di testi, disegni e ipertesti e a far produrre, già nella prima fase, direttamente sul computer molti testi. Al termine della progettazione si è proceduto all'avvio della realizzazione del prodotto ipertestuale.

### **Impiego del software**

La realizzazione del prodotto nell'esempio sotto riportato è avvenuta con l'utilizzo di computer 486 e Pentium con 8 Mb di memoria Ram e in ambiente

Windows. Il software impiegato è stato l'**Aolpress(**‡ ) un software libero per usi non commerciali e reperibile in rete all'indirizzo http://www.aolserver.com

La prima operazione è stato definire che cosa sarebbe stato utilizzato del programma: testo, immagini e collegamenti. Quindi, (lavorando con una classe seconda) su ogni operazione si è proceduto inizialmente tutti assieme utilizzando il materiale già preparato. Di seguito sono riportate le operazioni più comuni, svolte da tutti gli allievi che hanno riguardato: digitazione di testi, immissione di immagini e collegamenti. Particolare attenzione ha richiesto la realizzazione di più collegamenti all'interno di un' immagine

### **Avvio del Programma**

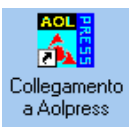

Il programma deve essere installato.

Per l'avvio cliccare 2 volte velocemente l'icona di collegamento

Avviato il programma compare il menu di base

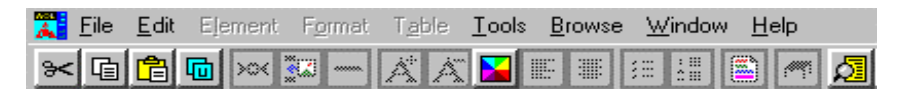

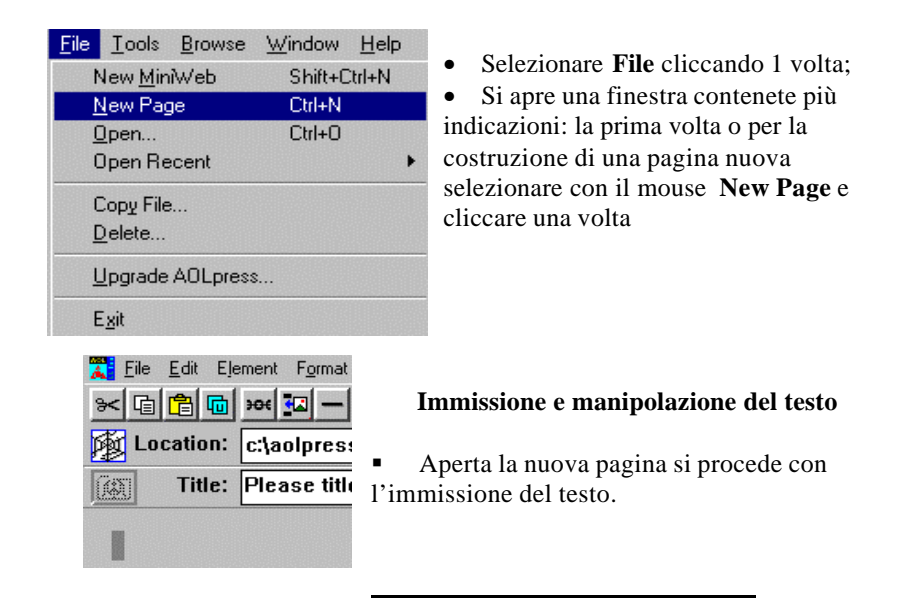

‡ Aolpress è un marchio America Online Inc.

Il cursore si posiziona automaticamente all'inizio della **pagina.**

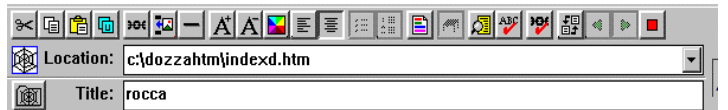

La Scuola Media Statale "Aldo Moro" presenta: DOZZA E LA ROCCA Noi alunni della II A e attuale III A abbiamo realizzato questo programma. Abbiamo cercato le informazioni sui testi e visitato la Rocca, ci siamo interessati della storia del nostro Paese: dalla costruzione della rocca, alla struttura del paese, alle famiglie che hanno dominato su Dozza. Inoltre abbiamo sviluppato un racconto sul muro dipinto.

Il testo digitato è stato successivamente rielaborato, scegliendo la dimensione, il colore (operazione concordata per avere un testo leggibile e omogeneo nella veste

grafica) selezionando direttamente dalla barra del menu l'icone A<sup>+</sup> **A A** per ingrandire i caratteri e A**¯** per ridurli.

Selezionando il quadrato colorato si scelgono i colori della scrittura.

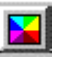

Prima di ogni operazione è necessario selezionare il testo

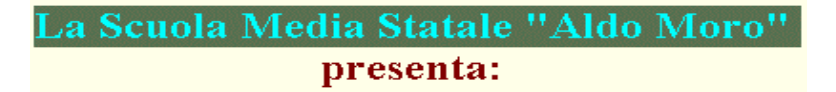

Sempre selezionando la parte prescelta si è imposta l'allineamento del testo,

- allineato a sinistra
- centrato

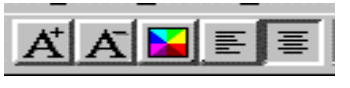

• Posizione dei comandi di allineamento del testo sulla barra menù

### **Immissione di immagini**

• Per importare immagini all'interno della pagina è necessario che queste siano già state prodotte su file

La produzione delle immagini è stata per una parte importantissima della nostra attività e si è basata sulla produzione di immagini direttamente dal computer utilizzando il programma **NEOPAINT,(§ )** oppure disegnando su carta o producendo e recuperando fotografie successivamente importate con lo scanner.

• Lo standard per le immagini da utilizzare in pagine Web e il ""gif" o il "jpg", ciò vuol dire che altri formati vanno convertiti o altrimenti non sono visibili le immagini.

Le immagini possono essere modificate e dimensionate, ma in questa situazione le dimensioni sono state quelle definite con il programma di disegno.

Immagine di dimensioni ridotte per occupare meno spazio ed essere più veloce nella visione.

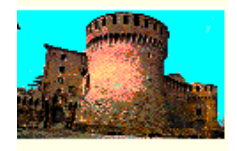

• Procedura per l'immissione di una immagine in una pagina.

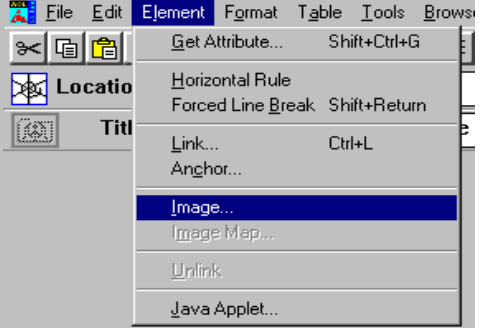

selezionare dal menu:

• **element,** cliccare una volta;

Si apre una finestra contenete più indicazioni:

• selezionare con il mouse **Image** e cliccare una volta

Si apre una finestra in cui viene chiesto di inserire il nome del

file dell'immagine e di dare le indicazioni (percorso) per andarlo a prelevare

• selezionare **browse,** si apre la finestra con le directory del computer o (di altri computer)

l § Neopaint è un marchio Neosoft Corp.

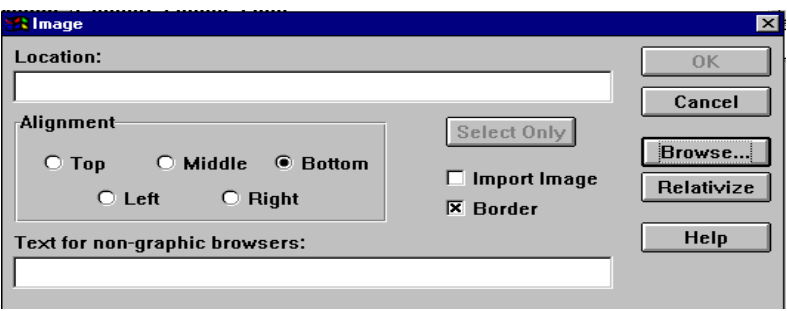

- **selezionare il percorso;**
- ß selezionare il nome file, nella **location** deve apparire il percorso es. c:\dozzahtm e il nome del **File** Emilia1.gif
- $\blacksquare$  premere O.K

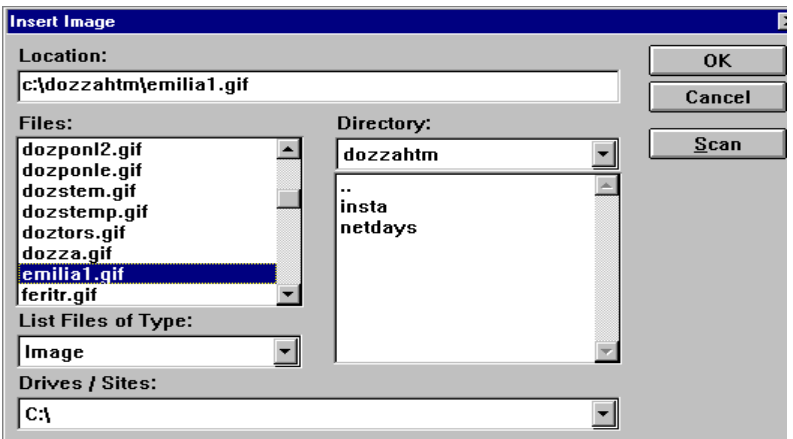

A conferma della correttezza dell'operazione ricompare il box con l'indicazione del percorso e del nome del file selezionate

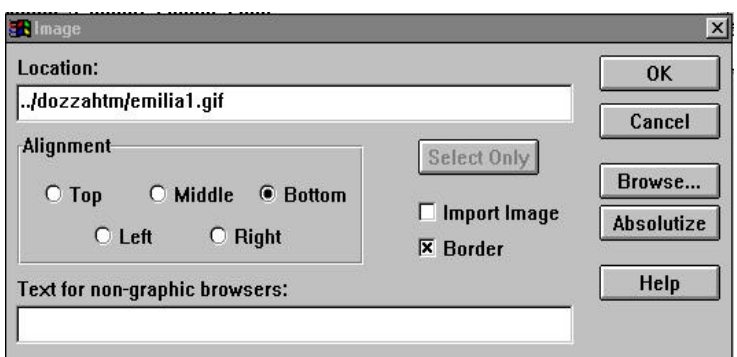

Nella finestra appaiono altre opzioni, ma attenzione al tasto **Absolutize** che compare sulla destra**,** in quanto permette di rendere assoluto il riferimento ove si trova il File oppure finalizzarlo ad un luogo preciso e definito, è consigliabile normalmente lasciarlo così com'è.. .

Premendo il tasto infatti compare **Relativize,** osservare attentamente le indicazioni riportate nella casella di **Location.** Ciò diventa importante quando si spostano i file o si rinominano le directory.

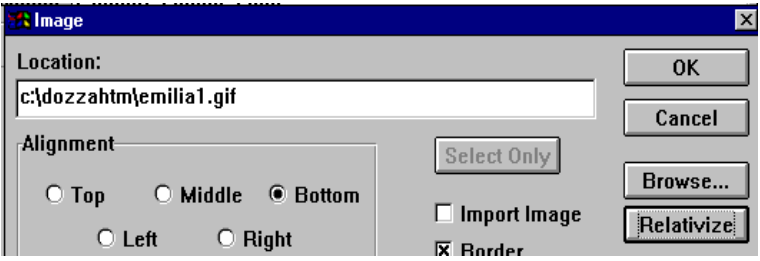

Definita la correttezza del percorso e la scelta dell'immagine si preme OK e la figura viene inserita nella pagina è resa visibile.

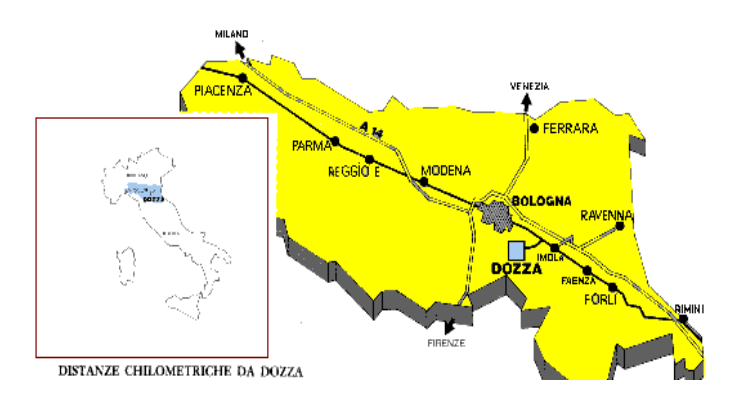

## **Procedura per la costruzione di un collegamento tra pagine "link"**

• Individuare nel testo il termine che deve fungere da collegamento

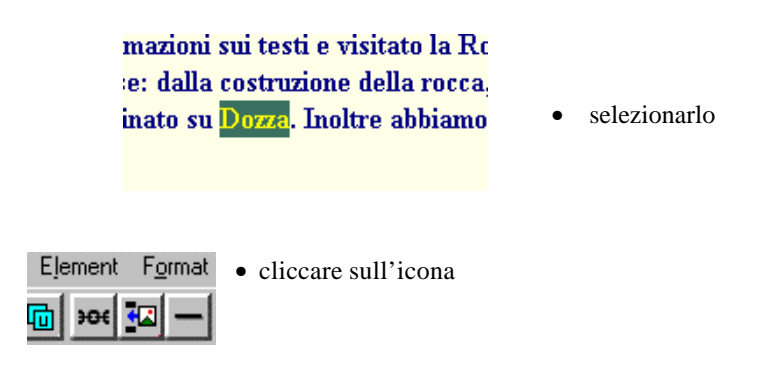

link direttamente dalla barra del menù

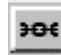

• oppure selezionare dal menù o **Element** e successivamente **link.**

**Le operazioni che seguono sono identiche a quelle della IMMISSINE di IMMAGINE** viste precedentemente.

**Altre operazioni necessarie - "salvare le pagine"**:

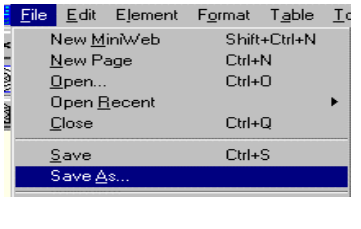

n ren pen ren r - سمعر X Location: c:\aolpress\page1.htm

salvataggio delle pagine con relativo **nome del File** all'interno del contenitore (directory, cartella) scelto.

ß Selezionare dal menù **File,** all'apertura della finestra scorrere e selezionare **Save As.**

> ß come compare il contenuto del box prima di selezionare la directory e assegnare il nome del file

- Posizionandosi sui due punti e cliccando compare la selezione (barra blu).
- cliccando due volte sulla directory selezionata ci si muove fra le directory.

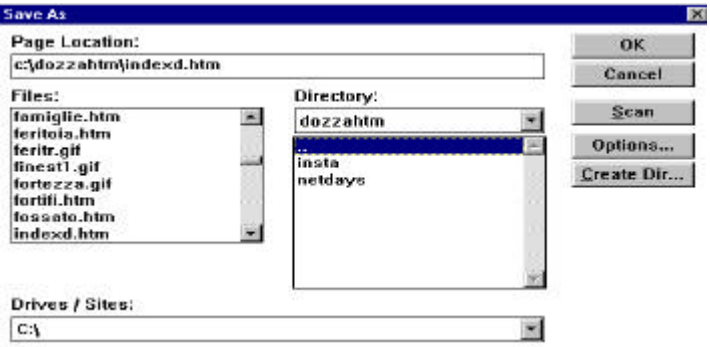

Individuata la directory o cartella

• Inserire il nome del File in **Page Location.**

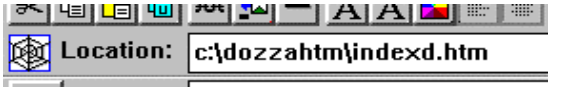

• per confermare l'operazione è necessario premere **OK**, se tutto si è

svolto regolarmente riapparirà la pagina di lavoro, sulla quale, nel primo box bianco dovrà comparire il percorso e il nome del **File**

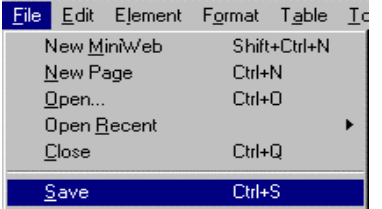

• Successivamente sarà sufficiente premere **Salva** da **File**

## **Assegnazione del nome alla pagina**

• Nel secondo box bianco prima dell'assegnazione del nome compare la scritta sotto riportata.

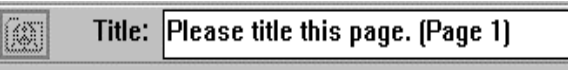

è la richiesta di dare un nome alla pagina, da non confondere con il nome del file

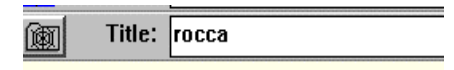

successivamente digitando all'interno del box si inserisce il nome della pagina.

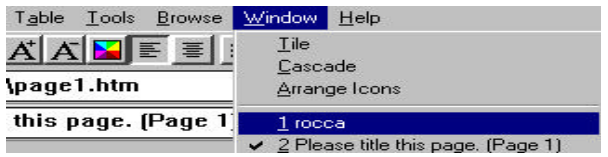

• durante il lavoro, in situazione in cui i bottoni sono inattivi, è possibile muoversi tra le pagine non ancora collegate attraverso la selezione di Windows e la scelta della pagina desiderata.

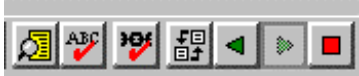

• Quando i collegamenti fra pagine sono funzionanti è sufficiente spostarsi con le frecce verdi (attive)

## **Realizzazione di link in un'immagine**

Pagina HTML contenente l'immagine

Selezionare l'immagine **cliccando 2** volte all'interno della stessa, finché non compare un **contorno tratteggiato** che evidenzia l'avvenuta operazione.

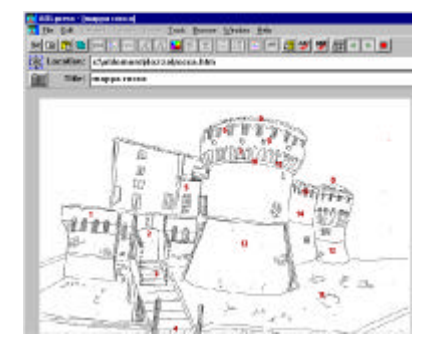

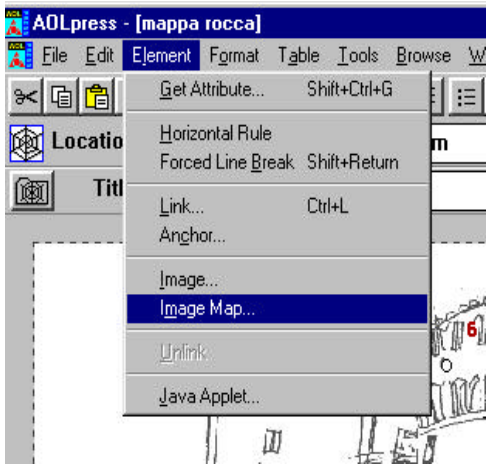

• selezionare dal menu **Element** e all'interno della finestra che si apre: scegliere cliccandovi sopra **Image Map**

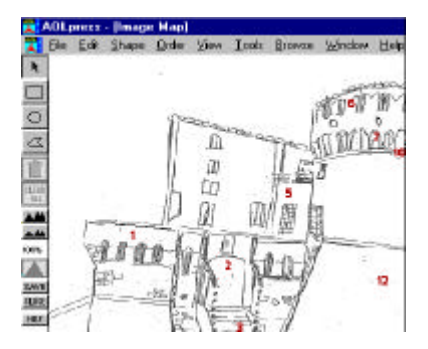

Si apre una nuova pagina in cui compaiono

gli strumenti e i simboli per realizzare i collegamenti.

Per realizzare il collegamento si deve selezionare una delle tre figure presenti, rettangolo, cerchio, poligono

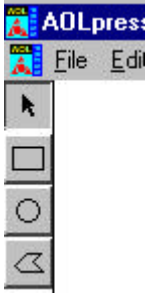

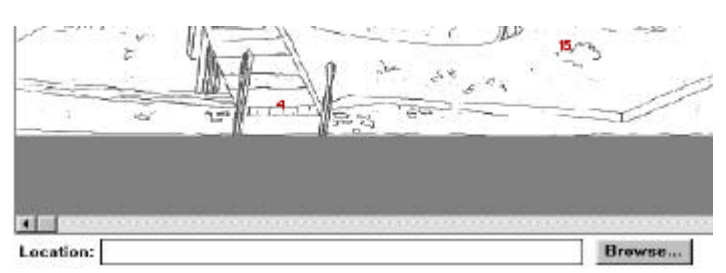

In basso sulla stessa pagina compare il Browse, serve per indicare l'indirizzo del collegamento.

## Per procedere:

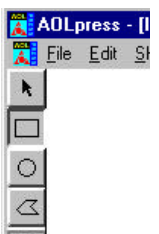

1. selezionare il rettangolo o un altro simbolo

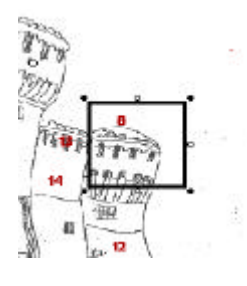

2. individuare sull'immagine il punto da collegare 3. Definire le dimensioni del box che diventerà l'area selezionata per il link

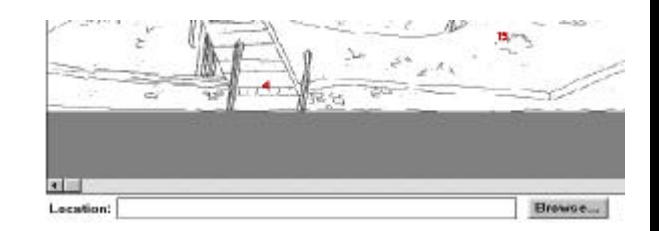

4. Indicare nella **Location** il file da collegare selezionando il percorso e il nome attraverso il **Browser.**

I file da collegare possono essere dei tipi indicati

 $-3$ 

ÆD.

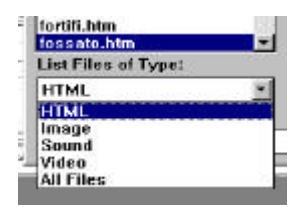

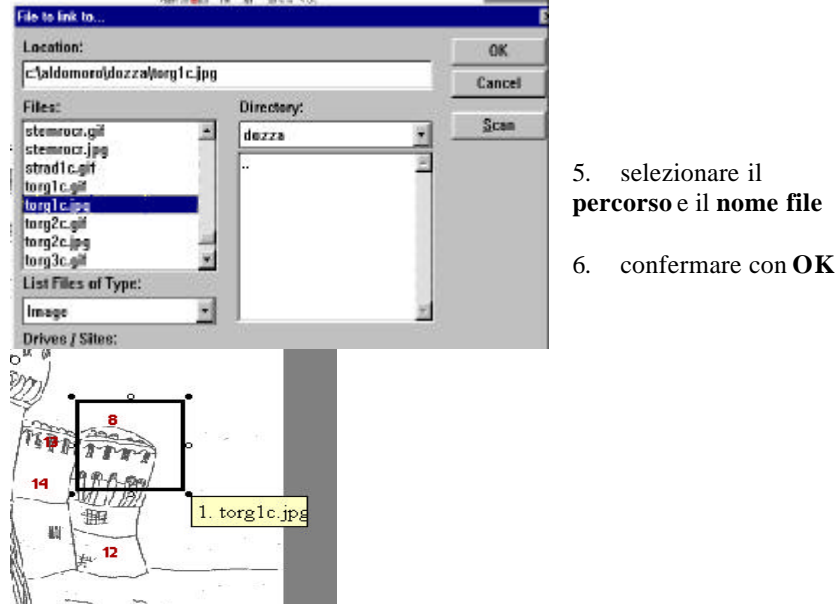

Come appare dopo l'OK la selezione e l'avvenuto collegamento

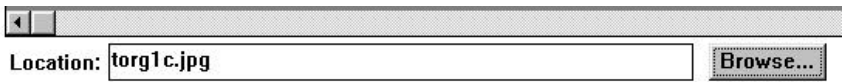

Per realizzare più link sulla medesima immagine ripetere le operazioni da 1 a 6

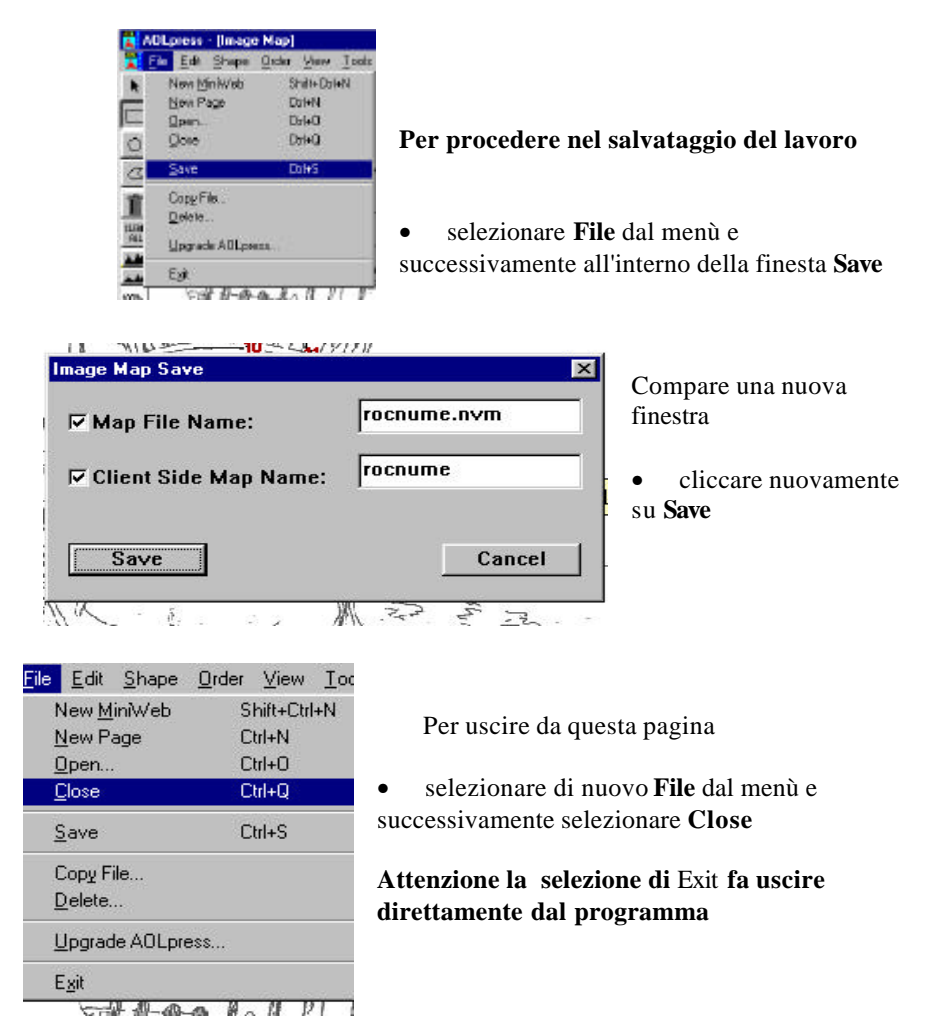

Nella pagina HTML finale la selezione all'interno dell'immagine compare nel momento in cui col mouse vi si passa sopra

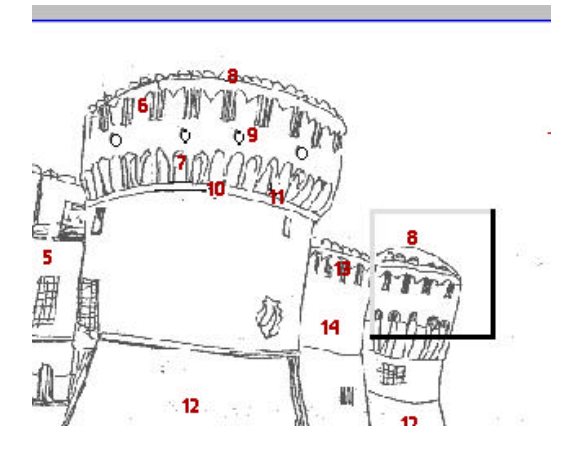

• Cliccando all'interno del box selezionato si attiva il collegamento

Pagina collegata

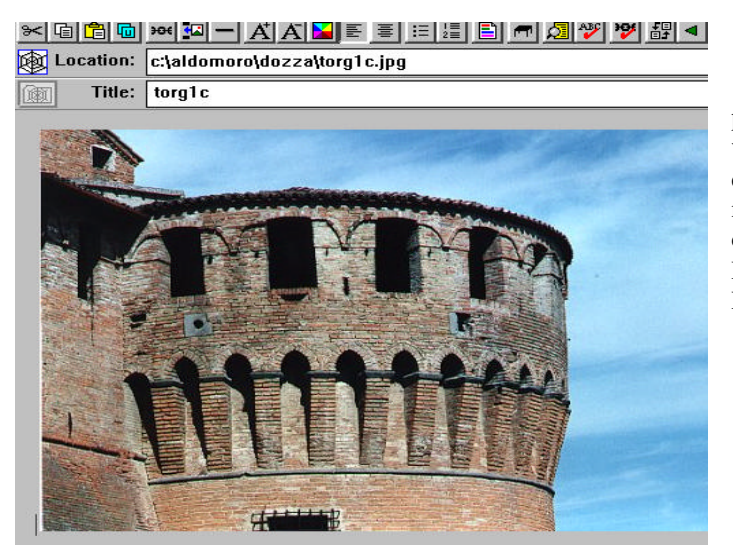

L'ipertesto prodotto è visionabile con un qualsiasi navigatore di rete come NETSCAPE NAVIGATOR o EXPLORER.